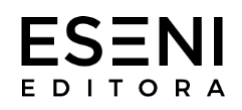

# Modelo para Edição de Livros

Versão 1.0

Agosto de 2021

Este é o modelo para edição de livros da Editora Eseni. Para facilitar a diagramação do material, utilizamos a ferramenta de **estilos** do Word, que se encontra na barra 'Página Inicial', conforme a figura abaixo:

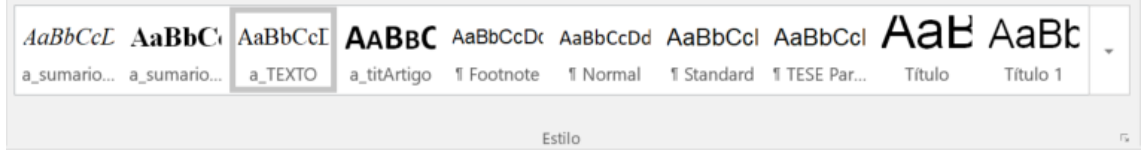

Para cada tipo de texto, existe um estilo. Para aplicar estes estilos aos blocos de texto, basta selecioná-los e clicar no estilo desejado. Nas páginas a seguir, nomearemos todos os estilos utilizados.

A formatação das páginas do livro deve seguir o seguinte padrão:

- Folha tamanho A4 (21 x 29,7cm)
- Margem superior e inferior: 2,5cm
- Margem esquerda e direita: 3cm

Se você quiser utilizar este modelo como base para a editoração do seu livro, sinta-se a vontade para simplesmente apagar as páginas de instrução e colar seu texto, lembrando de aplicar os estilos conforme as instruções que seguem.

Desde já, colocamo-nos à disposição para esclarecer quaisquer dúvidas através do e-mail **editoracao@eseni.com.br** ou pelo telefone/whatsapp **(51) 99988.7520**.

Atenciosamente,

**Felipe Rijo** Editor ESENI Editora

# **TODOS OS CAPÍTULOS OU ARTIGOS INICIAM COM O SEU RESPECTIVO NÚMERO NA CONTAGEM. O NÚMERO UTILIZA O ESTILO A\_NUMERO, CONFORME VISTO LOGO ACIMA. AQUI É O TÍTULO DO ARTIGO OU CAPÍTULO. ELE UTILIZA O ESTILO A\_TITARTIGO, DISPONÍVEL NA BARRA DE ESTILOS.**

## **RESUMO - ESTE É UM TÍTULO DE NÍVEL 1**

Os títulos de nível 1 utilizam o estilo **a\_H1**. Devem ser utilizados para Resumo, *Abstract*, Introdução, Conclusão e Bibliografia, além do início de cada tópico (títulos do tipo 1. , 2. , 3. , etc.)

O texto do resumo deve utilizar o estilo **a\_resumo**, disponível na barra de estilos.

Palavras-chave: etc.etc.etc.

## **INTRODUÇÃO**

**O corpo principal do texto utiliza o estilo a\_TEXTO**. Ele está disponível na barra de estilos. Lorem ipsum dolor sit amet, consectetur adipiscing elit, sed do eiusmod tempor incididunt ut labore et dolore magna aliqua. Ut enim ad minim veniam, quis nostrud exercitation ullamco laboris nisi ut aliquip ex ea commodo consequat. Duis aute irure dolor in reprehenderit in voluptate velit esse cillum dolore eu fugiat nulla pariatur. Excepteur sint occaecat cupidatat non proident, sunt in culpa qui officia deserunt mollit anim id est laborum.

**Os parágrafos devem ser separados apenas por um toque da tecla 'Enter'**. Lorem ipsum dolor sit amet, consectetur adipiscing elit, sed do eiusmod tempor incididunt ut labore et dolore magna aliqua. Ut enim ad minim veniam, quis nostrud exercitation ullamco laboris nisi ut aliquip ex ea commodo consequat. Duis aute irure dolor in reprehenderit in voluptate velit esse cillum dolore eu fugiat nulla pariatur.

## **1. ESTE É UM TÍTULO DE NÍVEL 1. UTILIZE O ESTILO A\_H1.**

Lorem ipsum dolor sit amet, consectetur adipiscing elit, sed do eiusmod tempor incididunt ut labore et dolore magna aliqua. Ut enim ad minim veniam, quis nostrud exercitation ullamco laboris nisi ut aliquip ex ea commodo consequat. Duis aute irure dolor in reprehenderit in voluptate velit esse cillum dolore eu fugiat nulla pariatur. Excepteur sint occaecat cupidatat non proident, sunt in culpa qui officia deserunt mollit anim id est laborum.

**Quando você fizer uma citação**, ela terá um estilo diferente, conforme a seguir:

Esta é uma citação. Ela utiliza o estilo **a\_citacao** , disponível na barra de estilos. Lorem ipsum dolor sit amet, consectetur adipiscing elit, sed do eiusmod tempor incididunt ut labore et dolore magna aliqua. Ut enim ad minim veniam, quis nostrud exercitation ullamco laboris nisi ut aliquip ex ea commodo consequat. Duis aute irure dolor in reprehenderit in voluptate velit esse cillum dolore eu fugiat nulla pariatur. Excepteur sint occaecat cupidatat non proident, sunt in culpa qui officia deserunt mollit anim id est laborum.<sup>1</sup>

A seguir, apresentaremos os estilos para os sub-títulos.

#### **1.1. ESTE É UM SUBTÍTULO QUE UTILIZA O ESTILO A\_H2**

Os **sub-títulos que utilizam o estilo a\_H2** são aqueles do tipo 1.1. , 1.2. , 2.3. , etc. Lorem ipsum dolor sit amet, consectetur adipiscing elit, sed do eiusmod tempor incididunt ut labore et dolore magna aliqua. Ut enim ad minim veniam, quis nostrud exercitation ullamco laboris nisi ut aliquip ex ea commodo consequat. Duis aute irure dolor in reprehenderit in voluptate velit esse cillum dolore eu fugiat nulla pariatur. Excepteur sint occaecat cupidatat non proident, sunt in culpa qui officia deserunt mollit anim id est laborum.

#### **1.1.1. ESTE É UM SUBTÍTULO QUE UTILIZA O ESTILO A\_H3**

Os **subtítulos que utilizam o estilo a\_H3** são aqueles do tipo 1.1.1. , 1.2.1. , etc. Lorem ipsum dolor sit amet, consectetur adipiscing elit, sed do eiusmod tempor incididunt ut labore et dolore magna aliqua. Ut enim ad minim veniam, quis nostrud exercitation ullamco laboris nisi ut aliquip ex ea commodo consequat. Duis aute irure dolor in reprehenderit in voluptate velit esse cillum dolore eu fugiat nulla pariatur. Excepteur sint occaecat cupidatat non proident, sunt in culpa qui officia deserunt mollit anim id est laborum. A seguir, apresentaremos a forma que as citações devem ser feitas nas notas de rodapé.

### **2. COMO FAZER AS CITAÇÕES NAS NOTAS DE RODAPÉ**

Para citações, vamos exemplificar inserções de livros, artigos, sites e legislações. Caso você precise citar alguma outra fonte e esteja em dúvida, por favor entre em contato conosco.

<sup>&</sup>lt;sup>1</sup> Preferencialmente, insira a nota de rodapé no final da citação. Por padrão, as notas de rodapé utilizam fonte Times New Roman 10, justificada.

#### **2.1. LIVROS**

Quando **você citar um livro**, "seja no corpo do texto, entre aspas, para citações curtas"<sup>2</sup> , ou em uma citação longa, do tipo que utiliza o estilo a\_citacao, como já vimos anteriormente:

> A citação deste livro deve ser feita inserindo uma nota de rodapé ao fim da mesma, seguindo o formato 'SOBRENOME, nome, título, cidade, editora, ano e página', conforme as notas de rodapé abaixo a nota de rodapé 5 é um exemplo de livro com apenas um autor. A nota de rodapé 6 é um exemplo de livro com vários autores.<sup>3</sup>

Não se preocupe com o espaçamento entre as citações. Nossa equipe de editoração fará os ajustes necessários na hora da diagramação da sua obra.

Se você citar<sup>4</sup> várias vezes a mesma<sup>5</sup> obra em sequência, utilize a nomenclatura 'idem' e 'ibidem'. Caso você cite novamente uma obra que já foi citada anteriormente de forma intercalada, utilize a nomenclatura 'op.cit', conforme indicado abaixo.<sup>6</sup> Note que tais abreviações latinas só devem ser utilizadas quando as obras são citadas na mesma página.

#### **2.2. ARTIGOS EM LIVROS**

Quando você **citar um artigo em livro**, a citação deve ser feita "utilizando a seguinte formatação, conforme ilustrado na décima nota de rodapé."<sup>7</sup> Lorem ipsum dolor sit amet, consectetur adipiscing elit, sed do eiusmod tempor incididunt ut labore et dolore magna aliqua. Ut enim ad minim veniam, quis nostrud exercitation ullamco laboris nisi ut aliquip ex ea commodo consequat. Duis aute irure dolor in reprehenderit in voluptate velit esse cillum dolore eu fugiat nulla pariatur. Excepteur sint occaecat cupidatat non proident, sunt in culpa qui officia deserunt mollit anim id est laborum.

#### **2.3. ARTIGOS EM REVISTAS**

Para **citar artigos em revistas**, utilize "a formatação da décima primeira nota de rodapé."<sup>8</sup> Lorem ipsum dolor sit amet, consectetur adipiscing elit, sed do eiusmod tempor incididunt ut labore et dolore magna aliqua. Ut enim ad minim veniam, quis nostrud exercitation ullamco laboris nisi ut aliquip ex ea commodo consequat. Duis aute irure dolor in reprehenderit in voluptate velit esse cillum dolore eu fugiat nulla pariatur.

<sup>2</sup> SOBRENOME1, Nome. *Título do Livro em Itálico*. Cidade: Editora, 1999. p.22.

<sup>3</sup> SOBRENOME2, Nome, et.al. *Título do Livro em Itálico*. Cidade: Editora, 2000. p.23.

<sup>4</sup> *Idem.* p.22

<sup>5</sup> *Ibidem.* p.23

<sup>6</sup> SOBRENOME1, Nome. *Op.cit*. p.35

<sup>7</sup> SOBRENOME3, Nome do autor do artigo. Título do Artigo, sem itálico. In: SOBRENOME, Nome do autor do livro. *Título do Livro em itálico*. Cidade: Editora, 2000. p.23.

<sup>8</sup> SOBRENOME4, Nome do autor do artigo. Título do Artigo, sem itálico. *Título da Revista em Itálico*. v.43. p.23, jan.2010.

Excepteur sint occaecat cupidatat non proident, sunt in culpa qui officia deserunt mollit anim id est laborum.

#### **2.4. SITES**

Caso você precise **citar um site**, utilize a nomenclatura da nona nota de rodapé. Esta nota requer uma atenção especial devido a endereços URL que as vezes podem ser longos demais. De todas formas a citação deve ser conforme a décima segunda nota de rodapé, que encontra-se abaixo.<sup>9</sup>

Se o endereço do site for muito longo e **fizer com que a primeira linha da citação fique com espaços muito grandes entre as palavras**, altere o alinhamento do texto de 'justificado' para 'à esquerda'.

#### **2.5. LEGISLAÇÃO**

Para citar legislações, utilize o formato da décima terceira nota de rodapé, logo abaixo.<sup>10</sup> Como atualmente a grande maioria dos textos legais está disponível em sites, se possível cite a fonte. Novamente, caso o endereço URL seja muito longo e modifique a formatação, alinhe a citação à esquerda ao invés de justifica-la.

Lorem ipsum dolor sit amet, consectetur adipiscing elit, sed do eiusmod tempor incididunt ut labore et dolore magna aliqua. Ut enim ad minim veniam, quis nostrud exercitation ullamco.

### **CONCLUSÃO**

A Conclusão do seu artigo não precisa iniciar em nova página. Ela deve seguir o fluxo do restante do texto. No entanto, a bibliografia, que veremos a seguir, deve sempre começar na página seguinte, independente do espaço que resta na página atual.

#### **BIBLIOGRAFIA**

Desconsidere esta linha pois ela é apenas uma instrução. A bibliografia deve ser feita conforme as regras abaixo, utilizando sempre o estilo **a\_biblio**.

SOBRENOME, Nome do autor. *Título do Livro*. 2.ed. Cidade: Editora, 2001.

<sup>9</sup> SOBRENOME5, Nome do autor do artigo. *Titulo do Artigo em itálico*. Disponível em: www.enderecodosite.com.br . Acesso em 12.04.2020.

<sup>10</sup> BRASIL. Decreto-Lei nº 12.345, de 1º de janeiro de 2001. *Nome da Lei ou Decreto, em itálico.* Disponível em: http://www.planalto.gov.br/ccivil 03/decreto-lei/del2848compilado.htm . Acesso em: 01.05.2020.

\_\_\_\_\_\_\_\_. Título de outro livro do mesmo autor. 4.ed. Cidade: Editora, 2003.

SOBRENOME1, Nome; SOBRENOME2, Nome autor; SOBRENOME3, Nome. *Título do Livro que tem mais de um autor*. 2.ed. Cidade: Editora, 2001.

SOBRENOME3, Nome do autor do artigo. Título do Artigo, sem itálico. In: SOBRENOME, Nome do autor do livro. *Título do Livro em itálico*. 2.ed. Cidade: Editora, 2000. p.23.

SOBRENOME4, Nome do autor do artigo. Título do Artigo, sem itálico. *Título da Revista em Itálico*. v.43. p.23, jan.2010.

SOBRENOME5, Nome do autor do artigo. Titulo do Artigo em itálico. Disponível em: www.enderecodosite.com.br . Acesso em 12.04.2020.

BRASIL. Decreto-Lei nº 12.345, de 1º de janeiro de 2001. *Nome da Lei ou Decreto, em itálico*. Disponível em: http://www.planalto.gov.br/ccivil\_03/decretolei/del2848compilado.htm . Acesso em: 01.05.2020.

Quando você chegar ao final de um capítulo em caso de obra única, ou no final de um artigo, após inserir a bibliografia, insira uma quebra de seção do tipo 'próxima página' antes de iniciar o próximo capítulo ou artigo. Esta opção encontra-se na aba 'Layout' do Word, conforme a imagem abaixo.

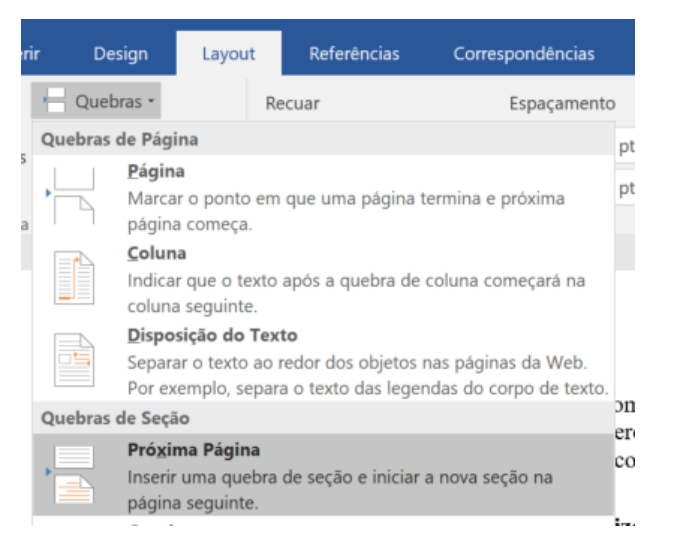